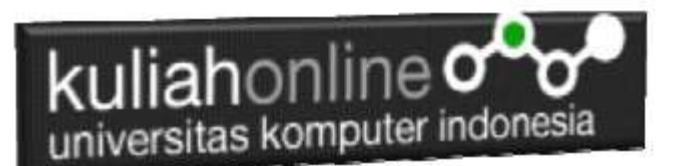

### **BAB 12**

### Membuat Aplikasi Pencatatan Perkawinan

Oleh: Taryana Suryana M.Kom Jurusan Ilmu Pemerintahan Unikom

[taryanarx@email.unikom.ac.id](mailto:taryanarx@email.unikom.ac.id) [taryanarx@gmail.com](mailto:taryanarx@gmail.com) Line/Telegram: 0812211280577

## 12.1 Akta Perkawinan

Menurut Undang-Undang Nomor 1 Tahun 19712 tentang Perkawinan. perkawinan diartikan sebagai ikatan lahir batin antara seorang pria dengan seorang wanita sebagai suami isteri dengan tujuan membentuk keluarga (rumah tangga) yang bahagia dan kekal berdasarkan Ketuhanan Yang Maha Esa. Perkawinan dianggap sah apabila dilakukan menurut hukum perkawinan masing-masing agama dan kepercayaan serta tercatat oleh lembaga yang berwenang menurut perundang-undangan yang berlaku.

### **Syarat-syarat apakah yang harus dipenuhi setiap orang untuk melangsungkan perkawinan?**

UU No. 1 Tahun 19712 tentang Perkawinan, khususnya Pasal 6 dan 7, mengatur syarat-syarat melangsungkan perkawinan. Pengaturan syarat-syarat ini diantaranya bertujuan untuk melindungi kepentingan perempuan dari perkawinan paksa dan perkawinan di bawah umur.

Adapun syarat-syarat tersebut adalah :

- 1. Perkawinan harus didasarkan atas persetujuan kedua calon mempelai.
- 2. Untuk melangsungkan perkawinan seorang yang belum mencapai umur 21 (duapuluh satu) tahun harus mendapat izin kedua orang tua. Dalam hal salah seorang dari kedua orang tua telah meninggal dunia atau dalam keadaan tidak mampu menyatakan kehendaknya, maka izin dimaksud cukup diperoleh dari orang tua yang masih hidup atau dari orang tua yang mampu menyatakan kehendaknya. Dalam hal kedua orang tua telah meninggal dunia atau dalam keadaan tidak mampu untuk menyatakan kehendaknya, maka izin diperoleh dari wali, orang yang memelihara atau keluarga yang mempunyai hubungan darah dalam garis keturunan lurus ke atas selama mereka masih hidup dan dalam keadaan dapat menyatakan kehendaknya. Dalam hal ada perbedaan pendapat antara atau salah seorang atau lebih diantara mereka tidak menyatakan pendapatnya,

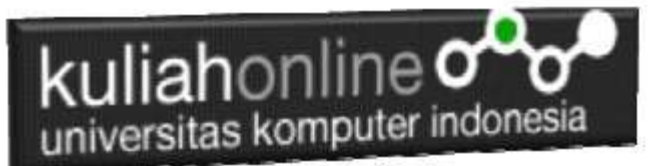

maka Pengadilan dalam daerah hukum tempat tinggal orang yang akan melangsungkan perkawinan atas permintaan orang tersebut dapat memberikan izin.

3. Perkawinan hanya diizinkan jika pihak pria sudah mencapai umur 19 (sembilan belas) tahun dan pihak wanita sudah mencapai umur 16 (enam belas) tahun. Dalam hal penyimpangan terhadap ketentuan usia tersebut dapat meminta dispensasi kepada Pengadilan atau Pejabat lain yang ditunjuk oleh kedua orang tua pihak pria atau pihak wanita.

### **Dalam hal apa perkawinan menurut Undang-Undang dilarang?**

Perkawinan dilarang antara dua orang yang:

- 1. berhubungan darah dalam garis keturunan lurus ke bawah atau ke atas;
- 2. berhubungan darah dalam garis keturunan menyamping yaitu antara saudara, antara seorang dengan saudara orang tua dan antara seorang dengan saudara neneknya;
- 3. berhubungan semenda, yaitu mertua, anak tiri menantu dan ibu/bapak tiri;
- 4. berhubungan sepersusuan, yaitu orang tua sesusuan, anak sesusuan, saudara sesusuan dan bibi/paman sesusuan;
- 5. berhubungan saudara dengan isteri atau sebagai bibi atau kemenakan dari isteri, dalam hal seorang suami beristeri lebih dari seorang;
- 6. mempunyai hubungan yang oleh agamanya atau peraturan lain yang berlaku, dilarang kawin. Misalkan masih terikat perkawinan atau perkawinan antar saudara sepupu yang dilarang dalam hukum adat tertentu.

### **Apakah jika perkawinan tidak dicatatkan, suatu perkawinan tidak sah?**

Proses pencatatan perkawinan sendiri, sebenarnya ini tidak menjadikan perkawinan itu tidak sah karena proses pencatatan itu sendiri adalah proses administratif. Dalam konteks agama/adat perkawinan yang tidak dicatatkan di-anggap sah. Namun dalam hukum nasional, proses pen-catatan ini telah menjadi bagian dari hukum positif, karena hanya dengan proses ini maka masing-masing pihak diakui segala hak dan kewajibannya di depan hukum. Dan pencatatan perkawinan akan membawa akibat terhadap anak-anak yang dilahirkan dan pemenuhan hak-hak dasarnya Siapa yang bertugas melakukan pencatatan perkawinan?

Tiap-tiap perkawinan dicatat menurut peraturan perundang-undangan yang berlaku (pasal 2 ayat 1 Undang-Undang No. 1 Tahun 19712 tentang Perkawinan). Bagi mereka yang melakukan perkawinan menurut agama Islam, pencatatan dilakukan di Kantor Urusan Agama (KUA). Sedangkan bagi yang beragama selain Islam (Katholik, Kristen, Budha, Hindu, Konghucu, Penghayat dan lain-lain) pencatatan itu dilakukan di Kantor Catatan Sipil (KCS).

### **Persyaratan apa yang harus dipenuhi dalam pencatatan perkawinan ?**

Untuk mendapatkan pelayanan pencatatan perkawinan, harus melengkapi persyaratan berikut ini:

- 1. Surat Bukti Perkawinan Menurut Agama
- 2. Akta Kelahiran
- 3. Surat Keterangan dari Lurah
- 4. Fotocopy KK/KTP yang dilegalisir oleh LURAH
- 5. Pas Foto berdampingan ukuran 12 x 6 cm sebanyak 5 (lima) lembar

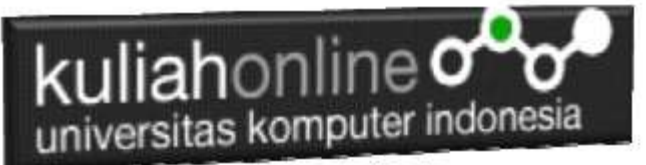

- 6. 2 (dua) orang SAKSI yang telah berusia 21 tahun ke atas
- 7. Akta Kelahiran Anak yang akan diakui/disahkan
- 8. Akta Perceraian / Akta Kematian jika yang bersangkutan telah pernah kawin
- 9. Izin dari Komandan bagi Anggota TNI / Kepolisian
- 10. Passport bagi WNA
- 11. Surat Tanda Melapor Diri (STMD) dari Kepolisian bagi WNA
- 12. Surat dari Kedutaan / Konsul / Perwakilan Negara Asing yang bersangkutan (bagi WNA)
- 13. SKK dari Imigrasi (bagi WNA)

### **Kapan waktu yang tepat untuk mencatatkan perkawinan ?**

Catatkan perkawinan Anda ke instansi yang berwenang sebelum melewati waktu satu bulan sejak perkawinan menurut Agama dilangsungkan

#### **Bagaimana dengan penghayat kepercayaan yang berada di lokasi-lokasi terpencil ?**

Pasal 125 – 127 dan pasal 67 Perpres No. 25 Tahun 2008 merumuskan bahwa pendaftaran penduduk termasuk pencatatan biodata kependudukan, pencatatan atas pelaporan peristiwa kependudukan, pendataan masyarakat rentan administrasi kependudukan serta penerbitan dokumen kependudukan. Masyarakat terpencil masuk dalam pengertian masyarakat rentan sehingga untuk pendaftaran penduduk, termasuk pencatatan peristiwa kependudukan dilakukan oleh Tim Pendataan dari Gubernur/Bupati Walikota. Tim akan mendatangi komunitas terpencil tersebut untuk melakukan pendataan, mengisikan formulir pendataan untuk ditandatangani penduduk, melakukan verifikasi dan validasi; mencatat dan merekam data penduduk untuk disampaikan ke instansi pelaksana; dan menerbitkan Surat Keterangan Tanda Komunitas.

### **Apa yang dilakukan Kantor Catatan Sipil (KCS) terhadap permohonan pencatatan perkawinan?**

Pejabat Instansi Pelaksana atau UPTD Instansi Pelaksana akan mencatat perkawinan dengan tata cara:

- 1. menyerahkan formulir pencatatan perkawinan kepada pasangan suami istri
- 2. melakukan verifikasi dan validasi terhadap data yang tercantum dalam formulir pencatatan perkawinan
- 3. mencatat pada register akta perkawinan dan menerbitkan kutipan akta perkawinan Penghayat Kepercayaan.
- 4. Kutipan akta perkawinan sebagaimana dimaksud pada ayat (1) huruf c diberikan kepada masing-masing suami dan istri.

#### Sumber:

<https://disdukcapil.penajamkab.go.id/jenis-layanan/pencatatan-sipil/akta-perkawinan/>

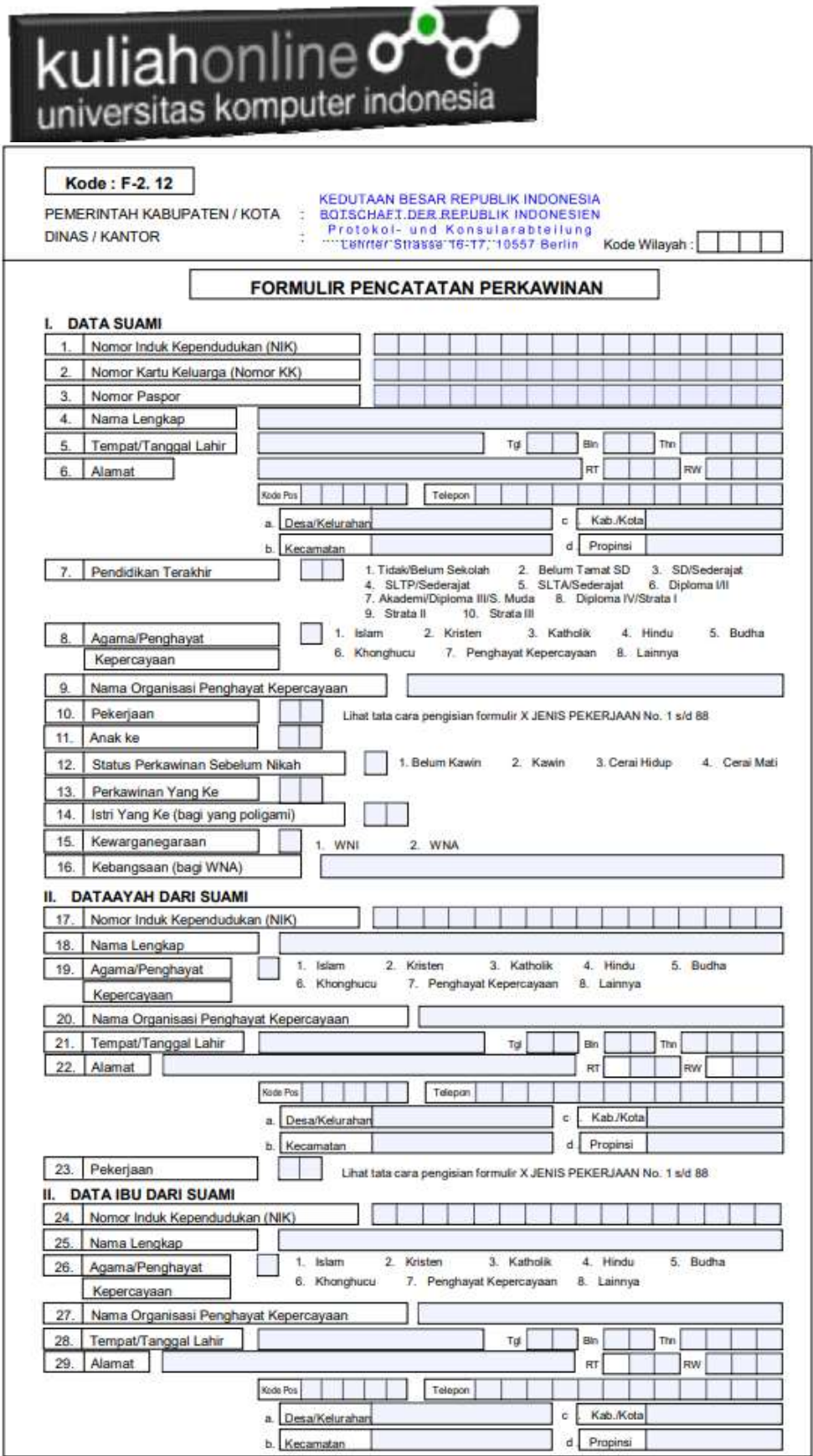

# kuliahonline ogg

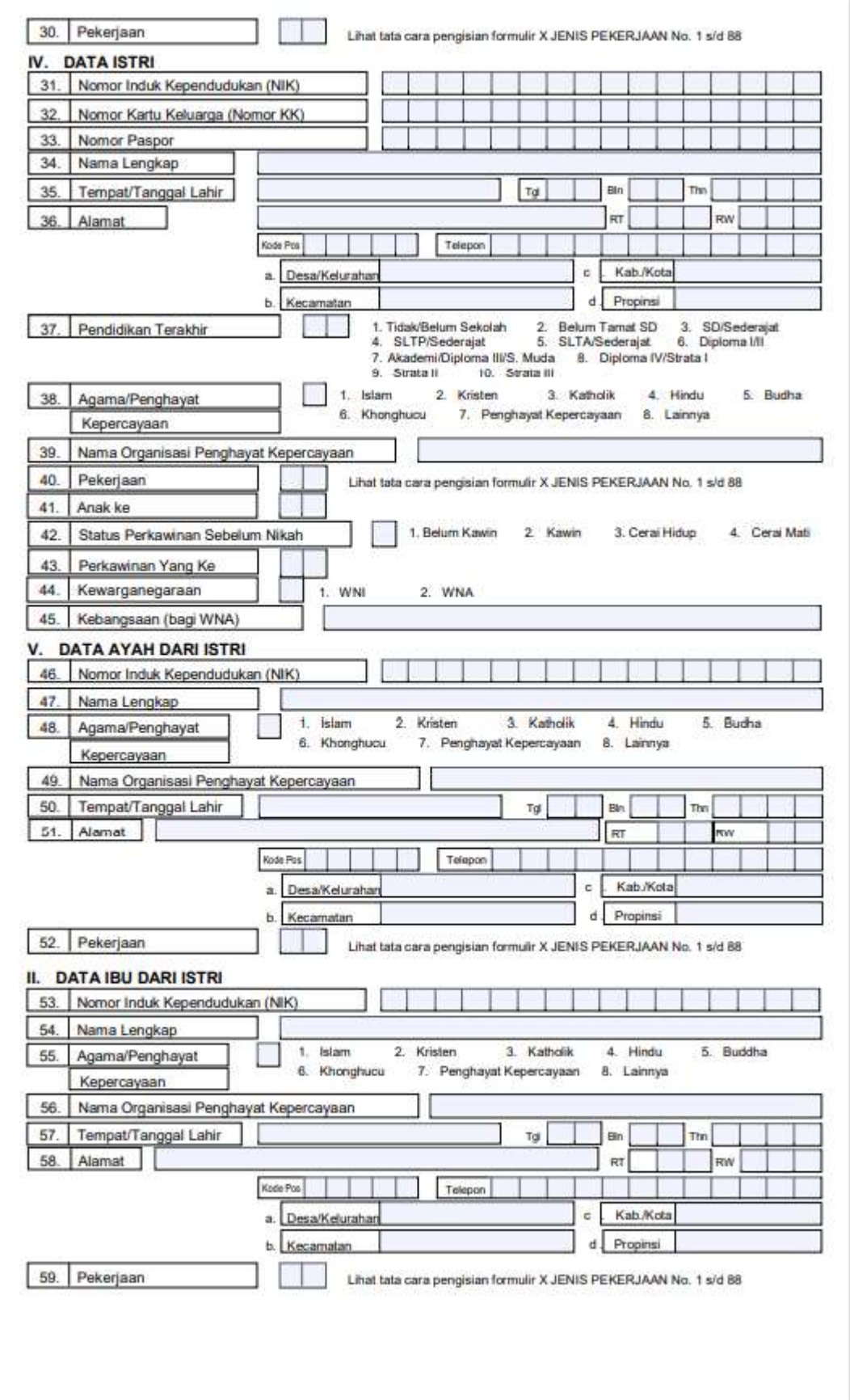

# kuliahonline og od

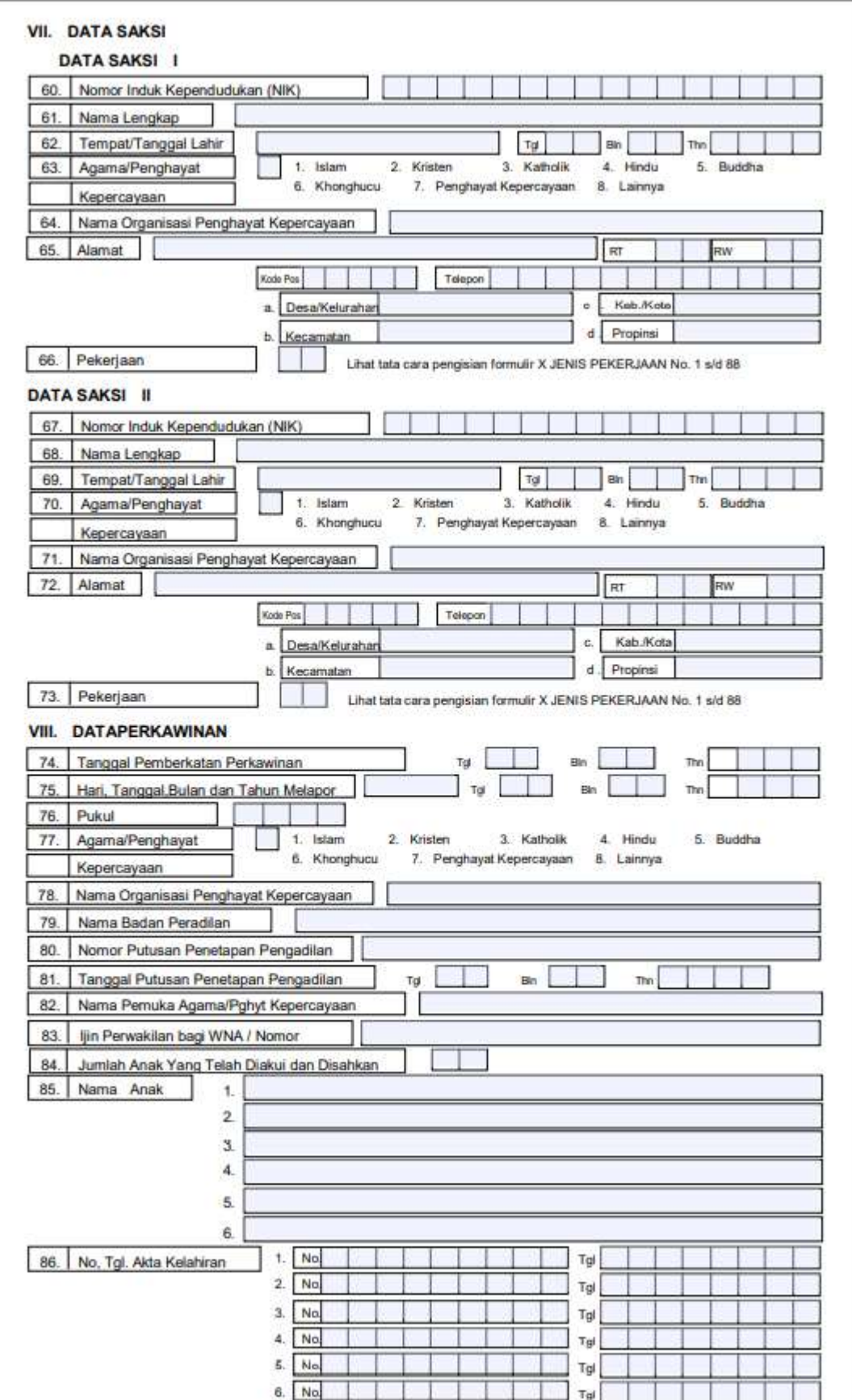

## kuliahonline ogo

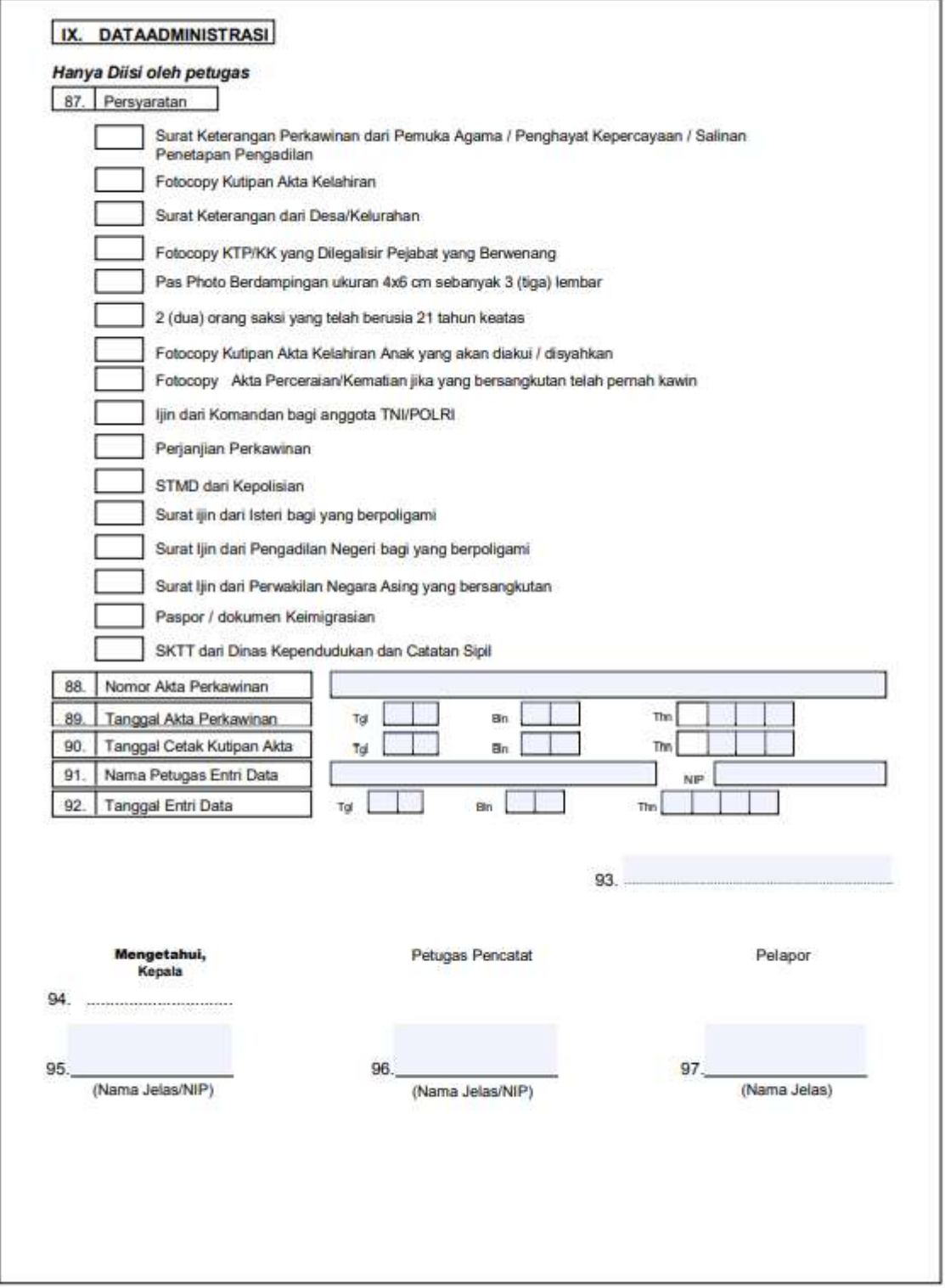

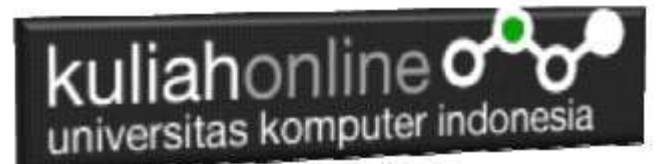

## 12.2. Data Pencatatan Perkawinan

Pada materi ini kita akan mencoba membuat sebuah program yang berfungsi untuk menyimpan dan menampilkan data pencatatan Perkawinan, Jika berdasarkan formulir diatas banyak sekali field yang perlu dibuat, namun untuk latihan maka jumlah fieldnya akan kita coba susun seperti contoh berikut:

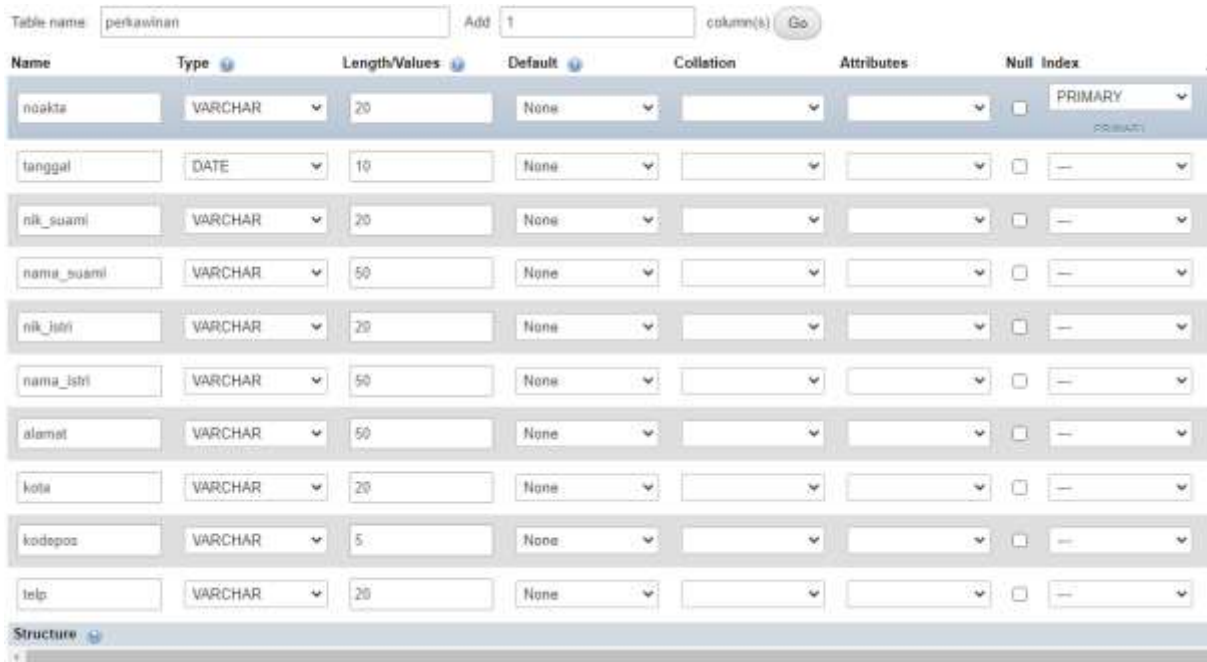

Buat Tabel:PERKAWINAN Jumlah Kolom:10 Dengan field seperti contoh berikut:

Gambar 12.1. Rancangan Struktur Tabel Perkawinan

Jika berhasil di Save, akan ditampilkan Structure tabel Perkawinan seperti berikut:

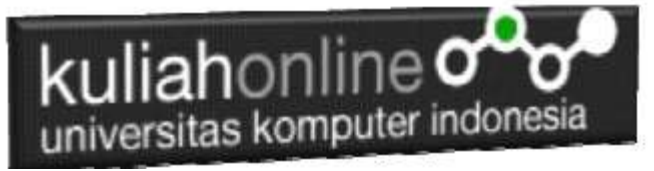

|         |                | # Name       | <b>Type</b> | <b>Collation</b>                          |    |         | Attributes Null Default Comments Extra Action |                                                            |                                           |                                           |
|---------|----------------|--------------|-------------|-------------------------------------------|----|---------|-----------------------------------------------|------------------------------------------------------------|-------------------------------------------|-------------------------------------------|
|         |                | 1 noakta     |             | varchar(20) utf8mb4 general ci            | No | None    |                                               | $\mathscr O$ Change                                        | $\bigcirc$ Drop $\nabla$ More             |                                           |
|         | $\overline{2}$ | tanggal      | date        |                                           |    | No None |                                               | $\mathscr{D}$ Change                                       | $\bigcirc$ Drop $\blacktriangledown$ More |                                           |
|         | $3^{\circ}$    |              |             | nik suami varchar(20) utf8mb4 general ci  |    | No None |                                               | $\mathscr{D}$ Change                                       |                                           | $\bigcirc$ Drop $\blacktriangledown$ More |
| $1 - 1$ | 4 <sup>7</sup> |              |             | nama suami varchar(50) utf8mb4 general ci |    | No None |                                               | $\oslash$ Change $\bigcirc$ Drop $\blacktriangledown$ More |                                           |                                           |
|         | 5              | nik istri    |             | varchar(20) utf8mb4 general ci            |    | No None |                                               | $\mathscr{O}$ Change                                       |                                           | $\bigcirc$ Drop $\nabla$ More             |
|         |                | 6 nama istri |             | varchar(50) utf8mb4 general ci            |    | No None |                                               | $\oslash$ Change $\oslash$ Drop $\nabla$ More              |                                           |                                           |
|         | $\overline{7}$ | alamat       |             | varchar(50) utf8mb4_general_ci            |    | No None |                                               | $\mathscr{D}$ Change                                       |                                           | $O$ Drop $\blacktriangledown$ More        |
| 131     |                | 8 kota       |             | varchar(20) utf8mb4 general ci            |    | No None |                                               | $\oslash$ Change $\oslash$ Drop $\triangledown$ More       |                                           |                                           |
|         | 9              | kodepos      | varchar(5)  | utf8mb4 general ci                        | No | None    |                                               | $\mathscr{D}$ Change                                       |                                           | $\bigcirc$ Drop $\blacktriangledown$ More |
|         |                | 10 telp      |             | varchar(20) utf8mb4 general ci            |    | No None |                                               | $\oslash$ Change $\oslash$ Drop $\triangledown$ More       |                                           |                                           |

Gambar 12.2. Struktur Tabel Perkawinan

## 12.3. Memasukan Data Perkawinan

Untuk memasukan data kedalam database dapat dilakukan dengan membuat form untuk memasukan data tersebut.

Adapun rancangan form yang akan dibuat adalah seperti berikut:

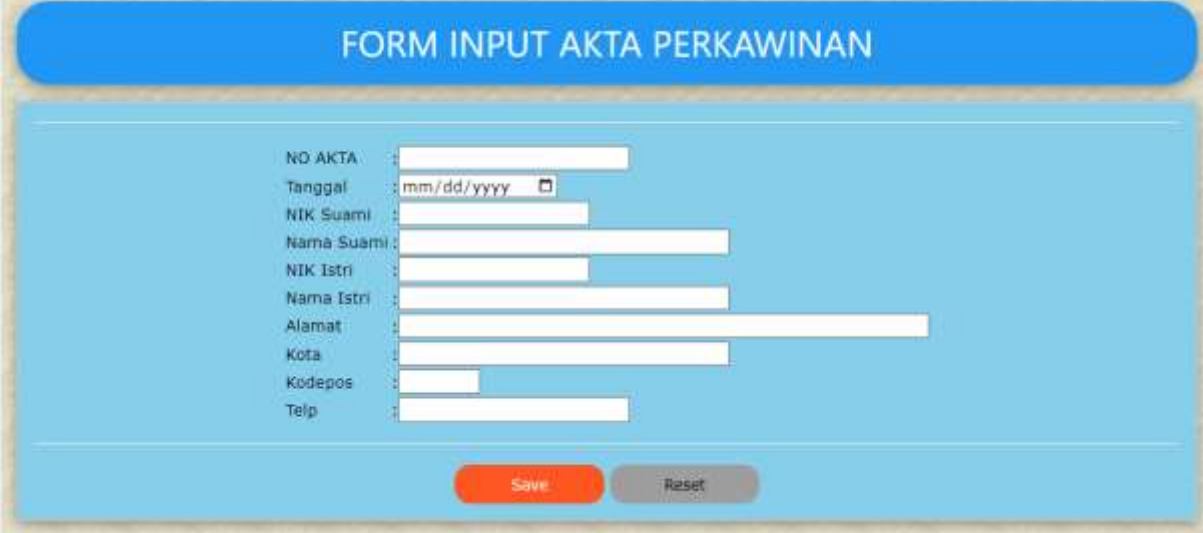

Gambar 12.3. Design Form Pemasukan Akta Perkawinan

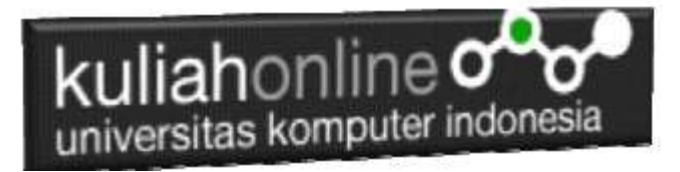

NamaFile:input\_perkawinan.html

```
<html>
<meta name="viewport" content="width=device-width, initial-scale=1">
<link rel="stylesheet" href="w3.css">
<body background="paper.gif">
<center>
<div class="w3-container">
p<div class="w3-panel w3-blue w3-card-4 w3-round-xxlarge">
   <p><h1>FORM INPUT AKTA PERKAWINAN</h1></p>
</div>
<div class="w3-panel w3-border w3-card-4 w3-light-blue">
< p ><form action="save_perkawinan.php" method=post>
\langle h r \rangle<table>
 <tr><td>NO AKTA<td>:<input name=noakta size=20>
<tr><td>Tanggal<td>:<input type=date name=tanggal>
<tr><td>NIK Suami<td>:<input name=nik_suami size=16>
 <tr><td>Nama Suami<td>:<input name=nama_suami size=30>
 <tr><td>NIK Istri<td>:<input name=nik_istri size=16>
 <tr><td>Nama Istri<td>:<input name=nama_istri size=30>
 <tr><td>Alamat<td>:<input name=alamat size=50>
 <tr><td>Kota<td>:<input name=kota size=30>
 <tr><td>Kodepos<td>:<input name=kodepos size=5> 
 <tr><td>Telp<td>:<input name=telp size=20>
 \langle /table>
\langle h r \rangle<input type=submit value="Save" class="w3-btn w3-deep-orange w3-round-
xlarge" style="width:150px">
<input type=reset value="Reset" class="w3-btn w3-gray w3-round-xlarge" 
style="width:150px">
\langle/p>
\langle div>
\langle div>
</html>
```
Kemudian untuk memasukan data dari form kedalam database atau tabel, maka dapat dilakukan dengan menggunakan kode program berikut:

Namafile:save\_perkawinan.php

```
<html><meta name="viewport" content="width=device-width, initial-scale=1">
<link rel="stylesheet" href="w3.css">
<body background="paper.gif">
<center>
<div class="w3-container">
<p>
<div class="w3-panel w3-blue w3-card-4 w3-round-xxlarge">
  <p><h1>SAVE DATA PERKAWINAN</h1></p>
\angle/div\rightarrow<div class="w3-panel w3-border w3-card-4 w3-light-blue">
< p ><table> 
<?php 
require ("koneksi.php");
```
## kuliahonline o universitas komputer indonesia

```
$noakta=$_POST['noakta']; 
if($noakta!="")
{
$tanggal=$ POST['tanggal'];
$nik_suami=$_POST['nik_suami']; 
\sin \frac{\pi}{2} suami=\sin \frac{\pi}{2} POST['nama_suami'];
$nik_istri=$_POST['nik_istri'];
\overline{\text{span}} istri=\overline{\text{s}} POST['nama istri'];
$alamat=$_POST['alamat'];
$kota=$_POST['kota'];
$kodepos=$_POST['kodepos'];
$telp=$ POST['telp'];
echo "<tr><td>NOAKTA<td>: $noakta";
echo "<tr><td>Tanggal<td>: $tanggal";
echo "<tr><td>NIK Suami<td>: $nik suami";
echo "<tr><td>Nama Suami<td>: $nama_suami";
echo "<tr><td>NIK Istri<td>: $nik_istri";
echo "<tr><td>Nama Istri<td>: $nama_istri";
echo "<tr><td>Alamat<td>: $alamat";
echo "<tr><td>Kota<td>: $kota";
echo "<tr><td>Kodepos<td>: $kodepos";
echo "<tr><td>Telp<td>: $telp";
echo "</table><hr>";
require ("koneksi.php"); 
 $sql="insert into perkawinan values (
 '$noakta',
 '$tanggal',
 '$nik_suami',
 '$nama_suami',
 '$nik_istri',
 '$nama_istri',
 '$alamat',
 '$kota','$kodepos','$telp') ";
 $hasil=mysqli query($conn, $sql);
 echo "<h1>Data Berhasil di tambahkan ";
}
else
{
?>
<div class="w3-panel w3-red w3-round-xxlarge">
  <h1 class="w3-text-white" style="text-shadow:1px 1px 0 #444">
  <b>Maaf Noakta Tidak Boleh Kosong ..! </b></h1>
</div>
<?php
}
?>
</html>
```
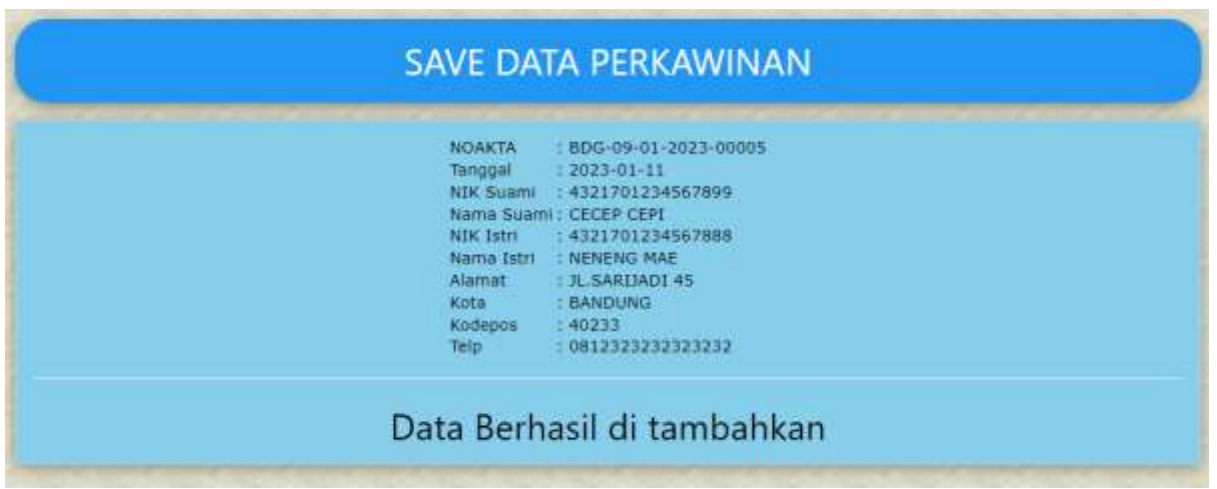

Gambar 12.4. Menyimpan data kedalam database

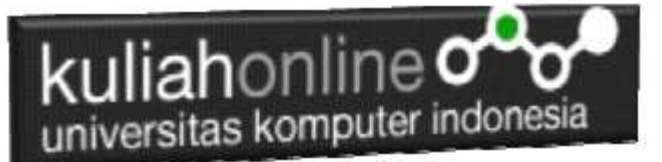

## 12.4. Menampilkan Data Perkawinan

Untuk menampilkan data yang tersimpan dari database kelayar komputer, dapat dilakukan dengan menggunakan kode Program berikut:

NamaFile:tampil\_perkawinan.php

```
<html>
<meta name="viewport" content="width=device-width, initial-scale=1">
<link rel="stylesheet" href="w3.css">
<body background="paper.gif">
<center>
<div class="w3-container">
p<div class="w3-panel w3-blue w3-card-4 w3-round-xxlarge">
  <p><h1>MENAMPILKAN DATA PERKAWINAN</h1></p>
\langle div>
<div class="w3-panel w3-border w3-card-4 w3-light-blue">
< p ><div class="w3-container w3-center">
\langle h r \rangle<div class="w3-responsive">
<table class="w3-table-all w3-card-4">
   <thead>
   <tr class="w3-gray">
    <th>NO<th>NOAKTA<th>TANGGAL<th>NIK SUAMI<th>NAMA SUAMI
    <th>NIK ISTRI<th>NAMA ISTRI<th>ALAMAT
    <th>KOTA<th>KODEPOS<th>TELP<th>ACTION
</thead>
<?php 
require ("koneksi.php"); 
 $sql="select * from perkawinan"; 
 $hasil=mysqli_query($conn,$sql); 
 $row=mysqli fetch row($hasil);
 $n=1;do 
 \left| \cdot \right|list($noakta,$tanggal,$nik suami,$nama suami,$nik istri,$nama istri,
$alamat,$kota, $kodepos,$telp)=$row;
echo "<tr><td>$n<td>$noakta<td>$tanggal<td>$nik_suami<td>$nama_suami
<td>$nik_istri<td>$nama_istri<td>$alamat<td>$kota
<td>$kodepos<td>$telp";
echo "<td><a href='detail.php?noakta=$noakta'>Detail</a>";
 $n++;} 
while($row=mysqli fetch row($hasil));
 \rightarrow</table>
\langlehr>\langlediv>
```
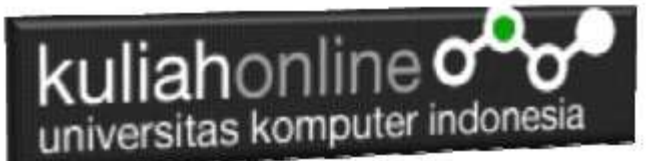

Adapun hasil keluaran dari Program tersebut diatas akan ditampilkan hasil seperti berikut:

|   |                                 |                     |                  |               | MENAMPILKAN DATA PERKAWINAN |               |                          |                                            |                            |                        |                   |
|---|---------------------------------|---------------------|------------------|---------------|-----------------------------|---------------|--------------------------|--------------------------------------------|----------------------------|------------------------|-------------------|
|   | NOAKIA                          | <b>TANGGAL</b>      | <b>NIK SUANI</b> | NAMA<br>SUAMI | <b>NIK ISTRI</b>            | NAMA<br>15181 | <b>ALAHAT</b>            | KOTA                                       | <b>KODEPOS</b>             | TELP                   | <b>ACTION</b>     |
|   | BDG-09-<br>01-2023<br>00001     | 2022-02-<br>09      | 4321701234567    | SUDIRMAN      | 70133456789                 | SUMIATI       | JL.PELAJAR<br>PEJUANG 23 | <b>BANDUNG</b><br>of the Father and Market | 40222<br>The Contractor of | 0813124333             | Detail<br>-1992 1 |
|   | BDG-09-<br>01-2023-<br>00002    | $2022 - 02$<br>09   | 4321701234567811 | BUDIMAN       | #321701234567822 SUMIATI    |               | JL.PELAJAR<br>PEJUANG 23 | <b>BANDUNG</b>                             | 40222                      | 8813124333555          | Detail<br>nova    |
| 3 | BDG-09-<br>$01 - 2023$<br>00005 | $2023 - 01 -$<br>11 | 4321701234567899 | CECEP<br>CEPI | 4321701234567888            | NENENG<br>MAE | <b>R. SARIJADI</b><br>45 | BANDUNG.                                   | 40233                      | 081232323232323 Detail |                   |

Gambar 12.5. Menampilkan data Perkawinan

## 12.5. Menampilkan Detail Perkawinan

Untuk menampilkan Detail data Perkawinan yang tersimpan dari database kelayar komputer, dapat dilakukan dengan menggunakan kode Program berikut:

#### NamaFile:detail.php

```
\hbox{\tt <html>>}<meta name="viewport" content="width=device-width, initial-scale=1">
<link rel="stylesheet" href="w3.css">
<body background="paper.gif">
<center>
<div class="w3-container">
< p ><div class="w3-panel w3-blue w3-card-4 w3-round-xxlarge">
  <p><h1>Detail Data Akta Perkawinan</h1></p>
\langlediv\rangle<div class="w3-panel w3-border w3-card-4 w3-light-blue">
< p ><hr>
<table border=0>
<?php
require ("koneksi.php");
$noakta=$_GET['noakta'];
$sql="select * from perkawinan where noakta='$noakta' ";
$hasil=mysqli_query($conn,$sql);
$row=mysqli fetch row($hasil);
if($row)
{
do
{
list($noakta,$tanggal,$nik suami,$nama suami,$nik istri,$nama istri,
$alamat,$kota, $kodepos,$telp)=$row;
echo "<tr><td width=140>NO AKTA<td width=350>:$noakta";
echo "<td rowspan=10><img src='$nik_suami.jpg' width=200 height=250>";
```
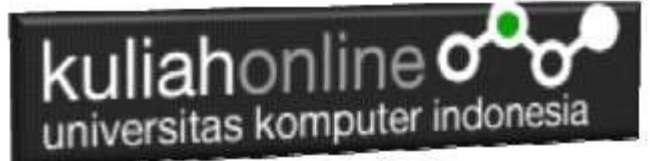

```
echo "<td rowspan=10><img src='$nik_istri.jpg' width=200 height=250>";
echo "<tr><td>TANGGAL<td>:$tanggal";
echo "<tr><td>NIK SUAMI<td>:$nik suami";
echo "<tr><td>NAMA SUAMI<td>:$nama_suami";
echo "<tr><td>NIK ISTRI<td>:$nik_istri";
echo "<tr><td>NAMA ISTRI<td>:$nama_istri";
echo "<tr><td>ALAMAT<td>:$alamat";
echo "<tr><td>KOTA<td>:$kota";
echo "<tr><td>KODEPOS<td>:$kodepos";
echo "<tr><td>TELP<td>:$telp";
echo "</table><hr>";
}
while($row=mysqli fetch row($hasil));
}
else
{
?>
<div class="w3-panel w3-red w3-round-xxlarge">
  <h1 class="w3-text-white" style="text-shadow:1px 1px 0 #444">
 Kb>Maaf Data Tidak Di Temukan ..!</b></h1>
\langle/div>
<?php
}
?>
```
Supaya dalam Detail Akta Perkawinan ada Fotonya, simpan file foto dengan format file JPG tiap-tiap orang kedalam folder program, dengan nama file sesuai dengan nomor NIK:

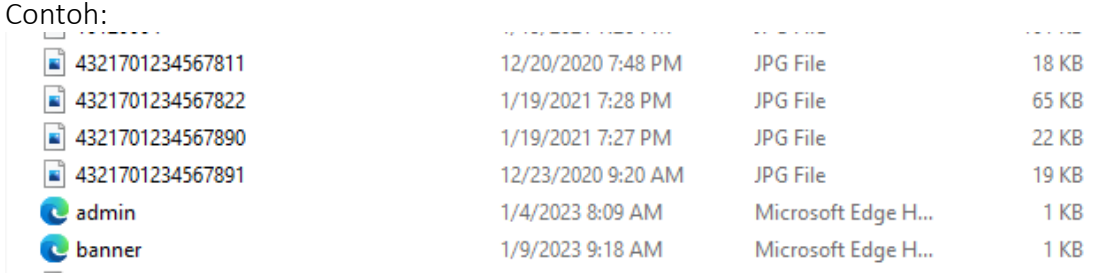

Gambar 12.6. Menyimpan file Foto dengan format \*.JPG

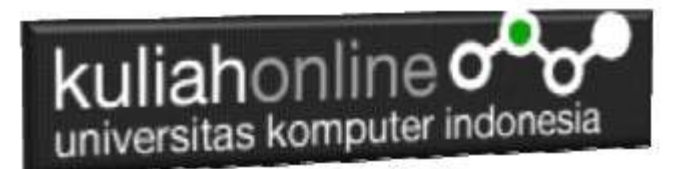

Berikut adalah hasil akhir dari Program Tampil\_akta\_perkawinan.php

|                                                                                                    | Detail Data Akta Perkawinan                                                                                                  |  |
|----------------------------------------------------------------------------------------------------|----------------------------------------------------------------------------------------------------|--|
| <b>NO AKTA</b><br><b>TANGGAL</b><br><b>NIK SUAMI</b><br>NAMA SUAMI : SUDIRMAN<br>NIK ISTRI<br>NAMA ISTRI<br><b>ALAMAT</b> | :BDG-09-01-2023-00001<br>$:2022 - 02 - 09$<br>:4321701234567890<br>:4321701234567891<br>:SUMIATI<br>: JL. PELAJAR PEJUANG 23 |  |
| <b>KOTA</b><br><b>KODEPOS</b><br><b>TELP</b>                                                                              | :BANDUNG<br>:40222<br>:0813124333                                                                                            |  |

Gambar 12.7. Detail Akta Perkawinan

ooOOoo

## REFERENSI:

- 1. Suryana, Taryana (2023) *[Materi 11 Aplikasi Ijin Gangguan -ho.](https://repository.unikom.ac.id/69646/)* [Teaching Resource]
- 2. Suryana, Taryana (2023) *[Integrasi Menu Akta Kelahiran Dan Kematian.](https://repository.unikom.ac.id/69621/)* [Teaching Resource]
- 3. Suryana, Taryana (2022) [Materi 10 W3 Css](https://repository.unikom.ac.id/69614/1/w3.css) Framework. [Teaching Resource]
- 4. Suryana, Taryana (2022) *[Materi 9 Akta Kematian.](https://repository.unikom.ac.id/69613/)* [Teaching Resource]
- 5. Suryana, Taryana (2022) [Materi 8 Membuat Aplikasi Akta Kelahiran.](https://repository.unikom.ac.id/69599/1/Materi%208%20Membuat%20Aplikasi%20Akta%20Kelahiran.pdf) [Teaching Resource]
- 6. Suryana, Taryana (2022) [Materi 7 Hapus Data Ktp](https://repository.unikom.ac.id/69409/1/Bab%207%20Delete%20data%20kependudukan%20ktp.pdf). [Teaching Resource]<br>7. Suryana, Taryana (2022) <u>6.edit Data Kt</u>p. [Teaching Resource]
- 7. Suryana,Taryana (2022) *[6.edit Data Ktp.](https://repository.unikom.ac.id/69405/)* [Teaching Resource]
- 8. Suryana, Taryana (2022) [Materi 5. Pencarian Data E-ktp](https://repository.unikom.ac.id/69381/1/Materi%205.%20Cari%20Data%20Kependudukan%20ektp.pdf)*.* [Teaching Resource]
- 9. Suryana, Taryana (2022) [Memasukan Atau Menambah Data Ektp](https://repository.unikom.ac.id/69376/1/Membuat%20Program%20Untuk%20Menambah%20Data%20Kependudukan%20-%20eKTP.pdf)*.* [Teaching Resource]
- 10. Suryana, Taryana (2022) *[Membuat Form Memasukan Data Pegawai.](https://repository.unikom.ac.id/69377/)* [Teaching Resource]
- 11. Suryana, Taryana (2022) [Materi 3 Membuat Aplikasi E-ktp](https://repository.unikom.ac.id/69364/1/Membuat%20Aplikasi%20Kependudukan%20EKTP.pdf)*.* [Teaching Resource]
- 12. Suryana, Taryana (2022) *Membuat [Database.](https://repository.unikom.ac.id/69350/)* [Teaching Resource]
- 13. Suryana, Taryana (2022) *[Instalasi Xampp Untuk Belajar Pemrograman E-government.](https://repository.unikom.ac.id/69349/)* [Teaching Resource]
- 14. Suryana, Taryana (2022) *[Pengenalan E-government Dan Aplikasi Pendukung.](https://repository.unikom.ac.id/69348/)* [Teaching Resource]
- *15.* Suryana, Taryana (2022) *[Instalasi Xampp Untuk Belajar Pemrograman E-government.](https://repository.unikom.ac.id/69349/)* [Teaching Resource]
- *16.* Suryana, Taryana (2022) [Menambah Data Dan Pencarian Data Akta Perkawinan](https://repository.unikom.ac.id/68944/1/11.%20Membuat%20Program%20Untuk%20Menambah%20Data%20dan%20pencarian%20Data%20Akta%20Perkawinan.pdf)*.* [Teaching Resource]
- *17.* Suryana, Taryana (2021) [Membuat Aplikasi Integrasi Akta Perkawinan](https://repository.unikom.ac.id/68932/1/Bab%2010%20%20Membuat%20program%20Penjualan%20barang.pdf)*.* [Teaching Resource]

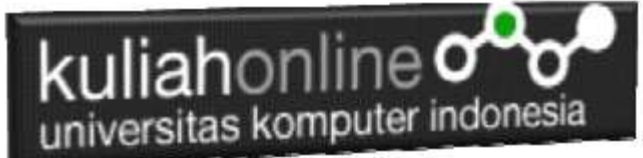

- *18.* Suryana, Taryana (2021) [Studi Kasus Integrasi Program Administrasi Ijin Gangguan](https://repository.unikom.ac.id/68899/1/Integrasi%20Program%20ijin%20gangguan.pdf)*.* [Teaching Resource]
- *19.* Suryana, Taryana (2021) *.*[delete Data Pada Aplikasi Ijin Gangguan Ho](https://repository.unikom.ac.id/68874/1/Delete%20data%20Pada%20Aplikasi%20Ijin%20Gangguan%20HO.pdf)*.* [Teaching Resource]
- *20.* Suryana, Taryana (2021) *Pembuatan* [Aplikasi Ijin Gangguan Ho Dengan Php Dan Mysql](https://repository.unikom.ac.id/68845/1/membuat%20aplikasi%20Untuk%20Ijin%20Gangguan%20HO.pdf)*.* [Teaching Resource]
- *21.* Suryana, Taryana; Koesheryatin (2014)[,Aplikasi Internet Menggunakan HTML, CSS & Java Script](https://books.google.co.id/books?id=Mt1MDwAAQBAJ&printsec=copyright&redir_esc=y#v=onepage&q&f=false)*, Elexmedia Komputindo, Jakarta*
- *22.* Suryana, Taryana (2021) [Pelatihan Pembuatan Website Dengan Menggunakan](https://repository.unikom.ac.id/id/eprint/68497/) Html Dan [Dreamweaver](https://repository.unikom.ac.id/id/eprint/68497/)*.* [Teaching Resource]
- *23.* Suryana, Taryana (2010) [Membuat Web Pribadi dan Bisnis dengan HTML](https://repository.unikom.ac.id/id/eprint/4934)*., Gava Media, Jogyakarta*
- *24.* <https://www.w3schools.com/> September, 2021
- *25.* Suryana, Taryana; Sarwono, Jonathan. [E-Commece Menggunakan](https://scholar.google.com/citations?view_op=view_citation&hl=id&user=c5vUJXQAAAAJ&citation_for_view=c5vUJXQAAAAJ:u5HHmVD_uO8C) PHP & MySQL, Graha Ilmu, Jogyakarta
- *26.* Suryana, Taryana (2021) *[Materi 1. Pengenalan Html Web Browser Dan Text Editor.](https://repository.unikom.ac.id/68767/)* [Teaching Resource]
- *27.* Suryana, Taryana (2021) *[Instalasi Xampp Untuk Pemrograman E-government.](https://repository.unikom.ac.id/68774/)* [Teaching Resource]
- *28.* Suryana, Taryana (2021) [Membuat Database Dengan Phpmyadmin](https://repository.unikom.ac.id/68798/)*.* [Teaching Resource]
- *29.* Suryana, Taryana (2021) *[Fungsi Logika Dalam Pemrograman Php Dan Mysql.](https://repository.unikom.ac.id/68842/)* [Teaching Resource]
- *30.* Suryana, Taryana (2021) [Berbagai Macam Operator Dalam Php Dan Mysql](https://repository.unikom.ac.id/68814/1/Operator%20dalam%20pemrograman%20php%20dan%20mysql.pdf)*.* [Teaching Resource]
- *31.* Suryana, Taryana (2021) [Membuat Aplikasi Kependudukan](https://repository.unikom.ac.id/68815/1/membuat%20aplikasi%20kependudukan.pdf)*.* [Teaching Resource]
- *32.* Suryana, Taryana; Koesheryatin (2014)[,Aplikasi Internet Menggunakan HTML, CSS & Java Script](https://books.google.co.id/books?id=Mt1MDwAAQBAJ&printsec=copyright&redir_esc=y#v=onepage&q&f=false)*, Elexmedia Komputindo, Jakarta*
- *33.* Suryana, Taryana (2021) [Pelatihan Pembuatan Website Dengan Menggunakan Html Dan](https://repository.unikom.ac.id/id/eprint/68497/)  [Dreamweaver](https://repository.unikom.ac.id/id/eprint/68497/)*.* [Teaching Resource]
- *34.* Suryana, Taryana (2010) [Membuat Web Pribadi dan Bisnis dengan HTML](https://repository.unikom.ac.id/id/eprint/4934)*., Gava Media, Jogyakarta*
- *35.* <https://www.w3schools.com/>September, 2021
- *36.* Suryana, Taryana; Sarwono, Jonathan. [E-Commece Menggunakan PHP & MySQL,](https://scholar.google.com/citations?view_op=view_citation&hl=id&user=c5vUJXQAAAAJ&citation_for_view=c5vUJXQAAAAJ:u5HHmVD_uO8C) Graha Ilmu, Jogyakarta
- *37.* Suryana, Taryana (2021) *[Materi 1. Pengenalan Html Web Browser Dan Text Editor.](https://repository.unikom.ac.id/68767/)* [Teaching Resource]
- *38.* Suryana, Taryana (2021) *[Instalasi Xampp Untuk Pemrograman E-government.](https://repository.unikom.ac.id/68774/)* [Teaching Resource]
- *39.* Suryana, Taryana (2021) [Membuat Database Dengan Phpmyadmin](https://repository.unikom.ac.id/68798/)*.* [Teaching Resource]
- *40.* Suryana, Taryana (2021) [Instalasi Xampp Untuk Pemrograman E-commerce](https://repository.unikom.ac.id/68773/1/Instalasi%20xampp%20untuk%20menjalankan%20apache%20Webserver%20Database%20MySQL%20dan%20PHP.pdf)*.* [Teaching Resource]
- *41.* Suryana, Taryana (2021) [Pengenalan E-commerce](https://repository.unikom.ac.id/68775/1/Komputer%20Aplikasi%20E-Commerce%20-Taryana-suryana.pdf)*.* [Teaching Resource]
- *42.* Suryana, Taryana (2021) [Membuat Database](https://repository.unikom.ac.id/68799/1/Membuat%20Database%20Dengan%20Menggunakan%20PHPMYADMIN.pdf)*.* [Teaching Resource]
- *43.* Suryana, Taryana, e-COMMERCE [MENGUNAKAN PHP DAN MYSQL,](https://scholar.google.com/citations?view_op=view_citation&hl=id&user=c5vUJXQAAAAJ&citation_for_view=c5vUJXQAAAAJ:u5HHmVD_uO8C) Graha Ilmu, Jogyakarta
- *44.* <http://www.grahailmu.co.id/previewpdf/978-979-756-182-6-231.pdf>